Color Cycle **Breathing (purple) Static (blue) Breathing (green) Reactive (yellow)** 

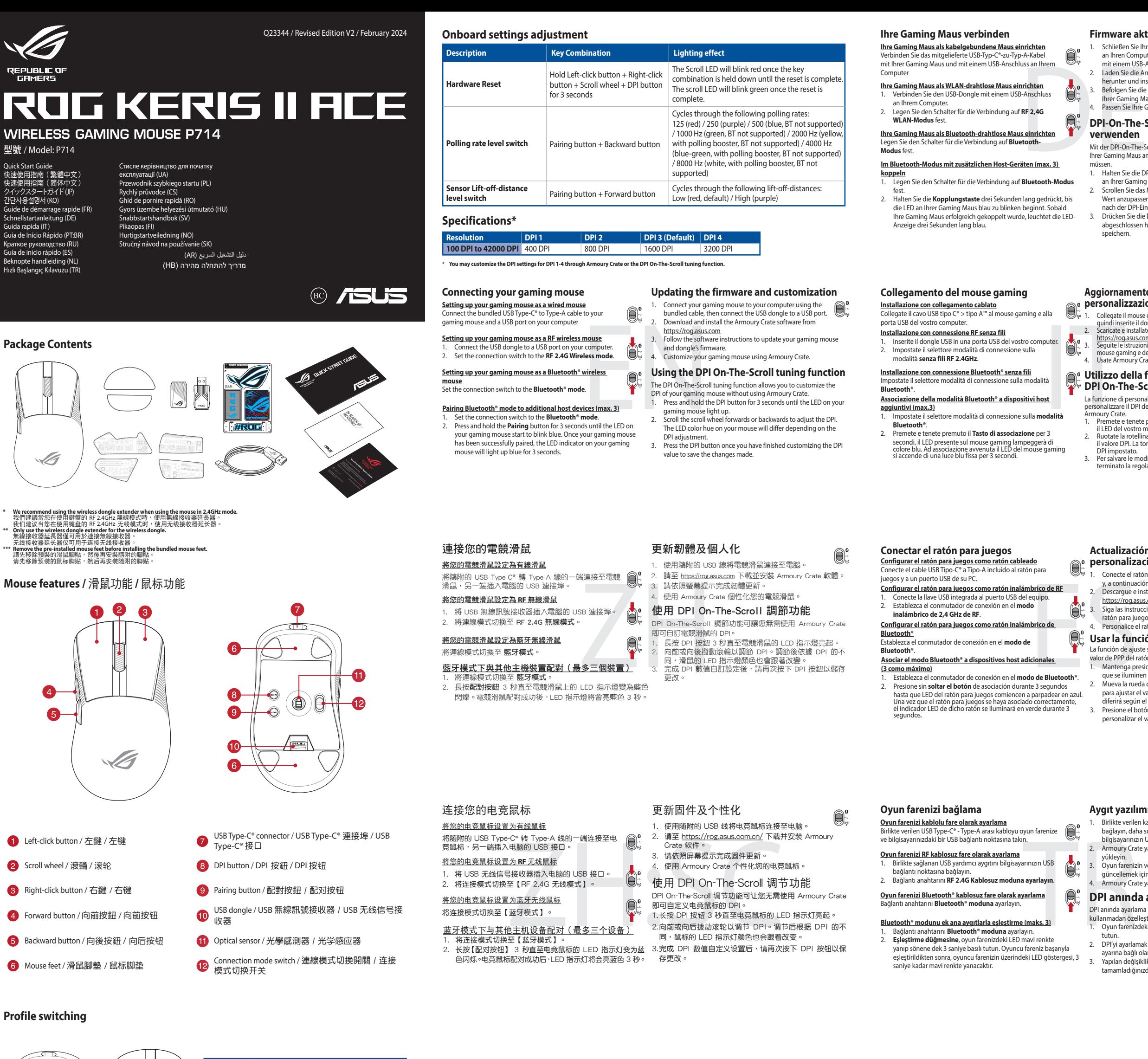

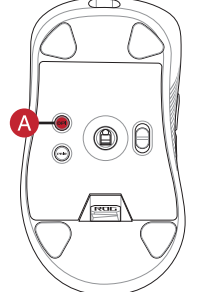

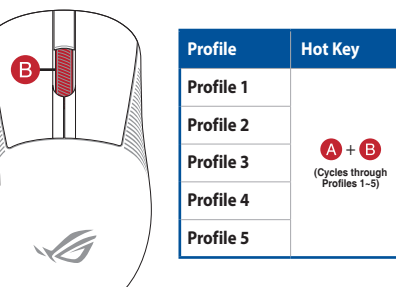

**Lighting effect** 

1. Connectez votre souris gaming à votre ordinateur grâce au câble fourni, puis connectez le dongle USB à un port USB. 2. Téléchargez et installez le logiciel Armoury Crate en vous 0 endant sur https://rog.asus.com

uivez les instructions du logiciel pour mettre à jour le firmware de votre souris et du dongle USB. Personnalisez votre souris gaming avec Armoury Crate.

## **Connecter votre souris gaming <u>Configurer votre souris gaming en tant que souris filaire</u><br>Connectez le câble USB Type-C® vers Type-A fourni à votre<br>souris et à un port USB de votre ordinateur**

<u>.</u><br>Connectez le dongle USB au port USB de votre ordina 2. Réglez l'interrupteur de connexion sur le **mode sans fil RF 2,4G**.

**Example de Souvernant and Souvernant and Souvernant and Souvernant and Souvernant and Souvernant and Souvernant and Souvernant and Souvernant and Souvernant and Souvernant and Souvernant and Souvernant and Souvernant and** Configuração do seu rato gaming como um rato Wirele 1. Ligue o adaptador USB a uma porta USB do seu computador. 2. Defina o comutador do modo de ligação para o modo **Wireless RF 2.4G.**

#### **Configuração do seu rato gaming como um rato w**

- **(máx. 3)**
- 1. Defina o comutador do modo de ligação para o modo **Bluetooth®.**<br>2. Prima e mantenha premido o botão de **Emparelhamento** durante<br>3 segundos até que os LED do seu rato gaming comecem a piscar<br>em azul. Assim que o rato gam

ajaste de Brit.<br>Pressione o botão de DPI para gravar as alterações efetuada assim que tiver terminado de personalizar o valor de DPIs.

**¤**<br>› de ajuste de DPI On-The-Scroll permite que você personalize o DPI do mouse para jogos sem usar o Armoury Crate. 1. Prima e mantenha premido o botão DPI durante 3 segundos até que os LED do seu rato gaming se iluminem. 2. Navegue a com a roda para a frente e para trás para ajustar os DPI. idade de cor do LED na sua rato irá variar dependendo d

**Configurer votre souris gaming en tant que souris sans-fil (Bluetooth)** Réglez l'interrupteur de connexion sur le **mode Bluetooth**.

**Mise à jour du firmware et personnalisation**

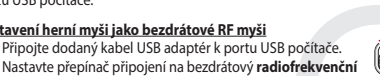

**Uw gamemuis instellen als een bekabelde muis** erde USB Type-C® naar Type-A-kabel aan op uw game<br>uus en een USB-poort op u

1. Stel de verbindingsschakelaar in op de **Bluetooth® modus.**<br>2. Houdt u de **koppelingsknop** 3 seconden ingedrukt tot de LED op<br>uw gamemuis blauw beginnen te knipperen. Zodra uw gamemuis<br>is gekoppeld, licht de LED-indicato gedurende 3 seconden.

**Configurer votre souris gaming en tant que souris sans-fil (RF)**

**Appairage d'appareils supplémentaires en mode Bluetooth (3 max.)** 1. Réglez l'interrupteur de connexion sur le **mode Bluetooth**.

2. Appuyez sur le **Bouton d'appairage** et maintenez-le enfoncé<br>pendant 3 secondes jusqu'à ce que la LED de votre souris clignote<br>en bleu. Une fois votre souris gaming associée avec succès, la LED<br>de votre souris gaming s'a

## **Utiliser la fonction de réglage DPI à la molette**

 $\begin{bmatrix}\n\text{irenă} & \text{2. Latra} \\
\text{neen} & \text{2. Latra} \\
\text{neen} & \text{2. Latra} \\
\text{theorem} & \text{2. Latra} \\
\text{http://www.10cm/}c) & \text{3. Päiviv}\n\end{bmatrix}$ <br>
1. A. Muka<br> **In DPI On-Timaks.3)**<br> **I.** Pidă<br> **I.** Pidă<br>
II. Pidă<br>
II. Pidă 1. Aseta liitäntäkytkin **Bluetooth® -tilaan**. 2. Pidä **Pariutus-painiketta** painettuna 3 sekuntia, kunnes pelihiiren LED-valo alkaa vilkkua sinisenä. Kun pelihiiren pariuttaminen on onnistunut, pelihiiren LED-merkkivalo palaa sinisenä 3 sekuntia.

- La fonction de réglage DPI à la molette vous permet de modifier le DPI de votre souris gaming sans utiliser Armoury Crate. 1. Appuyez sur le bouton DPI et maintenez-le enfoncé pendant 3 secondes jusqu'à ce que la LED de votre souris s'allume. 2. Faites défiler la molette en avant et en arrière pour ajuster le DPI.
- La couleur de la LED de la souris sera modifiée en fonction du ساحت سان به réglage DPI choisi.<br>3. Appulage of the choisi. ye DPI CHOISI.<br>1707 sur le bouton DPI une fois que vous avez fini de modifier la valeur du DPI pour sauvegarder vos réglages.

**Atualizar o firmware e personalizar** 1. Ligue o seu rato gaming ao seu computador usando o cabo incluído e ligue o adaptador USB a uma porta USB. 2. Faça Download e instale o software Armoury Crate a partir de https://rog.asus.com. 3. Siga as instruções de software para atualizar o firmware do seu rato gaming e adaptador. 4. Personalize o seu rato gaming usando a Armoury Crate.

**Bluetooth®** uctoot.<br>efina o comutador do modo de ligação para o modo Bluetooth®. **Emparelhar o modo Bluetooth® com dispositivos host adicionais** 

#### **Ligar o seu rato gaming**

**Configuração do seu rato gaming como um rato com fios** Ligue o cabo USB Type-C® para Type-A incluído ao seu rato gaming e a uma porta USB do seu computador.

#### **Actualización del firmware y personalización**<br>**el personalización**

- 1. Conecte el ratón para juegos al equipo mediante el cable incluido y, a continuación, conecte la llave USB integrada al puerto USB.
- 2. Descargue e instale el software Armoury Crate desde<br>https://rog.asus.com.<br>3. Siga las instrucciones de software para actualizar el firmware del<br>ratón para juegos y llave.
- 

**Usando a função de ajuste de DPI On-The-**

**Scroll**

 $^{\circ}$ 

ajuste de DPI.

- We are the experimental experimental experimental experimental of the sylong assusce of the PI on-the screen and the particular and the experimental control of the pPI on-the screen and the pPI on-the screen and the pPI on Met de DPI on-the-scroll-afstemfunctie kunt u de DPI van uw gamemuis aanpassen zonder dat u Armoury Crate hoeft te gebruiken. 1. Houd de DPI-knop 3 seconden ingedrukt tot de LED op uw
	- gamemuis oplichten. 2. Scroll het scrollwiel naar voor of naar achter om de DPI aan te passen. De LED-kleurtint op uw muis zal veranderen afhankelijk
	- van de DPI-aanpassing. 3. Druk op de DPI-knop zodra u klaar bent met het aanpassen van de DPI-waarde om de aangebrachte wijzigingen op te slaa

### **De firmware en aanpassing bijwerken**

- 1. Sluit uw gamemuis aan op uw computer via de meegeleverde kabel en sluit dan meegeleverde USB-dongle aan op de USB-poort. 2. Download en installeer de Armoury Crate-software van
- 
- https://rog.asus.com. 3. Volg de softwareinstructies voor het bijwerken van de firmware
- van uw gaming-muis en dongle. 4. Pas uw gamemuis aan met Armoury Crate.
- **Uw gamemuis instellen als een bekabelde RF-muis** 1. Sluit de meegeleverde USB-dongle aan op de USB-poort
- van uw computer. 2. Stel de verbindingsschakelaar in op de **RF 2.4G draadloze**
- **modus**.
- **Uw gamemuis instellen als een bekabelde Bluetooth®-muis** Stel de verbindingsschakelaar in op de **Bluetooth® modus**.

- DPI anında ayarlama işlevi, oyun farenizin DPI'sini Armoury Crate kullanmadan özelleştirmenizi sağlar.
- 1. Oyun farenizdeki LED yanana dek DPI düğmesine 3 saniye basılı
- tutun.<br>2. DPI'yi ayarlamak için kaydırma tekerini ileri veya geri kaydırın. DPI<br>3. Yapılan değişiklikleri kaydetmek için DPI değerini özelleştirmeyi<br>3. Yapılan değişiklikleri kaydetmek için DPI değerini özelleştirmeyi<br>1. t

### **Uw gamemuis aansluiten**

#### **De Bluetooth®-modus koppelen met extra hostapparaten(max. 3).**

- Připojte herní myš k počítači přiloženým ka
- připojte dodaný kabel USB adaptér k portu USB počítače. 2. Stáhněte a nainstalujte software Armoury Crate z webu
- https://rog.asus.com. Podle pokynů softwaru zaktualizujte firmware herní myši a
- dongle. 4. Přizpůsobte vaši herní myši pomocí Armoury Crate.

2. standed a nature a nature of the polying of the polying of the polying of the polying of the polying and the polying of the Scroll of the Scroll of the Scroll of the Scroll of the Scroll of the Scroll of the Scroll of t  $| 1. Encharge et most cell is ancell is a product two, some left is not not the object is a product is a product in a left is a vector in a left is a vector in a left is a vector in a right is a vector in a right is a vector in |
|----------------------------------------------------------------------------------------------------|
|----------------------------------------------------------------------------------------------------|$ **režim 2,4 G**. **Spárování s dalšími hostitelskými zařízeními (max. 3) v režimu** 

### **De DPI on-the-scroll-afstemfunctie**

**gebruiken**

- Funkce okamžitého ladění DPI On-The-Scrollumožňuje přizpůsobit<br>DPI On-The-Scroll herní myši bez použití softwaru Armoury Crate.<br>1. Stiskněte a podržte tlačitko DPI 3 sekundy, dokud se nerozsvítí<br>indikátor LED na vaší herní
- nastavení DPI.
- 3. Jakmile dosáhnete požadované hodnoty DPI, uložte nastavení stisknutím tlačítka DPI.

**Pelihiiren asettaminen langattomana Bluetooth®shiirenä** Aseta liitäntäkytkin **Bluetooth® -tilaan**.

**Laiteohjelmiston päivitys ja mukauttaminen**

1. Liitä pelihiiri tietokoneeseen toimitukseen kuuluvalla kaapelilla. Liitä sen jälkeen toimitukseen kuuluva USBkäyttöavain tietokoneen USB-porttiin. 2. Lataa ja asenna Armoury Crate -ohjelmisto osoitteesta https://rog.asus.com. 3. Päivitä pelihiiren ja käyttöavain laiteohjelmisto ohjelmiston ohjeiden mukaisesti. 4. Mukauta pelihiireesi Armoury Crate-ohjelmistolla.

- Mit der DPI-On-The-Scroll-Tuning-Funktion können Sie die DPI-Werte rer Gaming Maus anpassen, ohne Armoury Crate verwende
- müssen. 1. Halten Sie die DPI-Taste drei Sekunden lang gedrückt, bis die LED
- an Ihrer Gaming Maus aufleuchtet. 2. Scrollen Sie das Mausrad vorwärts oder rückwärts, um den DPI-Wert anzupassen. Der LED-Farbton an Ihrer Maus ändert sich je
- nach der DPI-Einstellung. 3. Drücken Sie die DPI-Taste, sobald Sie das Anpassen des DPI-Werts abgeschlossen haben, um die vorgenommenen Änderungen zu ,<br>ichern.

### **Pelihiiren liittäminen**

**Pelihiiren asettaminen langallisena hiirenä** Liitä toimitukseen kuuluva USB Type-C® - Type-A -kaapeli pelihiireen ja tietokoneen USB-porttiin.

- **Pelihiiren asettaminen langattomana radiotaajuushiirenä** Liitä toimitukseen kuuluva USB-käyttöavain tiet
- USB-porttiin. 2. Aseta liitäntäkytkin langattomaan **RF 2.4G -tilaan**.

#### Настройка игровой мыши в качестве беспрово **мыши Bluetooth**

.<br>Натель подключения в положение **Режим Bluetooth**.

#### **Bluetooth®-tilan pariuttaminen lisäisäntälaitteisiin (maks. 3)**

- Подключите игровую мышь к компьютеру с по подключите игровую мышь к компьютеру с помощью  $\bigoplus$ USB-приемник к порту USB.
- 2. Скачайте и установите программное обеспечение Armoury<br>Crate c <u>https://rog.asus.com</u><br>3. Следуйте инструкциям для обновления прошивки мыши и
- приемника. 4. Выполните настройку мыши с помощью Armoury Crate.
- 

-C на туре-и поводной и судерение проводной и с скачайте и уследите индействования и с скачайте и уследите и с<br>
и примение и примения и стандательными хостами и примение и с скачайте и с скачайте и с скачайте и с скачайте **мыши** 1. Подключите адаптер USB к разъему USB компьютера. 2. Установите переключатель подключения в положение **Беспроводной режим 2,4 ГГц**.

> **DPI On-The-Scroll -viritystoiminnon käyttö** DPI On-The-Scroll -viritystoiminto antaa mukauttaa pelihiiren DPI-arvon käyttämättä Armoury Crate:ta. 1. Pidä DPI-painiketta painettuna 3 sekuntia, kunnes pelihiiren LED-

Функция DPI On-The-Scroll tuning позволяет настроить DPI игровой м<br>1 без использования утилиты Armoury Crate ди осз использования у няины липоагу стасе.<br>Нажмите и улерживайте кнопку DPI в течение 3 секунл, пока

### valo syttyy. 2. Vieritä vierityskiekkoa eteenpäin tai taaksepäin säätääksesi DPI:tä.

Hiiren LED-värisävy on erilainen DPI-säädön mukaan. 3. Kun olet lopettanut DPI-arvon mukauttamisen, paina DPI-painiketta kerran tallentaaksesi tehdyt muutokset.

**A játszóegér beállítása mint Bluetooth® vezetéknélküli egér** Állítsa át a csatlakozási kapcsolót az **Bluetooth®-es üzemmódra**.

1. Allítsa át a csatlakozási kapcsolót a**z Bluetooth<sup>s</sup>-es üzemmódra**<br>2. Tartsa megnyomva a **párosítási gombot 3** másodpercig, amíg<br>2. ajátszóegéren lévő LED kék színnel fognak villogni. Miután a<br>játszóegér párosítása sike

Bluetooth<sup>®</sup>-módban történő párosítás további gazda

**A firmware frissítése és testreszabás**

weboldalról https://rog.asus.com. 3. Frissítse az egér és hardverkulcsot firmware-ét a szoftver útmutatása

szerint.

 $@^{\circ}_{\circ}$ 

1. Csatlakoztassa a játszóegeret a számítógéphez a tartozék kábel<br>használatával, majd csatlakoztassa a tartozékként kapott USB-<br>hardverkulcsot a számítógép USB-portjába.<br>2. Töltse le és telepítse az Armoury Crate szoftvert

4. Testreszabhatja a játékhoz való egérbe az Armoury Crate segítségével.

**A játszóegér üzembe helyezése A játszóegér beállítása mint vezetékes egér**<br>Csatlakoztassa a tartozék USB Type-C® - Type A kábelt a<br>játszóegérhez és a számítógép USB portjához. **A játszóegér beállítása mint RF vezetéknélküli egér** 1. Csatlakoztassa a tartozékként kapott USB-hardverkulcsot a számítógép USB-portjába. 2. Állítsa át a csatlakozási kapcsolót az **RF 2,4 GHz-es vezeték nélküli üzemmódra**.

**(maximum 3)**

- 1. Collegate il mouse gaming al computer usando il cavo in dotazione,<br> quindi inserite il dongle USB in una porta USB.<br>2. Scaricate e installate il software Armoury Crate dal sito
- https://rog.asus.com. 3. Seguite le istruzioni del software per aggiornare il firmware del vostro
- mouse gaming e del dongle. 4. Usate Armoury Crate per personalizzare il vostro mouse gaming.

**A DPI On-The-Scroll tuning funkció használata ökkel** A DPI On-The-Scroll tuning funkció lehetővé teszi a DPI testreszabását a játszóegeren az Armoury Crate használata nélkül.

játszóegéren felgyúl a LED.<br>2. Görgesse a kereket előre vagy hátra a DPI állításához. A LED szín<br>telítettsége a egér változik a DPI beállítás függvényében.<br>3. Nyomja meg egyszer a DPI gombot, miuátn befejezte a DPI érték<br>t

1. Nyomja meg és tartsa lenyomva a DPI gombot 3 másodpercig, amíg a

#### 4. Personalice el ratón para juegos mediante Armoury Crate. **Usar la función de ajuste On-The-Scroll PPP**

- La función de ajuste sobre la marcha PPP le permite personalizar el valor de PPP del ratón para juegos sin usar Armoury Crate.
- 1. Mantenga presionado el botón PPP durante 3 segundos hasta que se iluminen LED del ratón para juegos. 2. Mueva la rueda de desplazamiento hacia adelante o hacia atrás
- para ajustar el valor de PPP. El matiz de color del LED de la ratón diferirá según el ajuste de PPP. 3. Presione el botón PPP una vez que haya terminado de personalizar el valor de PPP para guardar los cambios realizados.
- 

#### **Aygıt yazılımı güncelleme ve kişiselleştirme**

- 1. Birlikte verilen kabloyu kullanarak oyun farenizi bilgisayarınıza bağlayın, daha sonra, birlikte sağlanan USB yardımcı aygıtını bilgisayarınızın USB bağlantı noktasına bağlayın. 2. Armoury Crate yazılımını https://rog.asus.com adresinden indirip
- yükleyin. 3. Oyun farenizin ve yardımcı aygıtını donanım yazılımını güncellemek için yazılım talimatlarını izleyin. 4. Armoury Crate yazılımını kullanarak oyun farenize özelleştirin.
- 
- 

### **DPI anında ayarlama işlevini kullanma**

# **Nastavení herní myši jako bezdrátové Bluetooth® myši** Nastavte přepínač připojení na bezdrátový radiofrekvenční režim **Bluetooth®**.

### **Aktualizování firmwaru a přizpůsobení**

**Připojení herní myši**

#### **Nastavení herní myši jako kabelové myši Př<u>iložené kabelové myši</u><br><sup>7</sup> kabel USB Type-C® na Type-A k herní myši a k**  $\bigoplus_{k}$ portu USB počítače.

**Nastavení herní myši jako bezdrátové RF myši** 1. Připojte dodaný kabel USB adaptér k portu USB počítače. 2. Nastavte přepínač připojení na bezdrátový **radiofrekvenční** 

- **Bluetooth®** –<br>vte přepínač připojení na bezdrátový radiofrekvenční režim **Bluetooth®**.
- 2. Stiskněte a podržte tlačítko párování 3 sekundy, dokud indikátor LED na herní myši nezačnou blikat modře. Po úspěšném spárování herní myši bude indikátor LED na myši svítit 3 sekundy modře.

#### **Použití funkce okamžitého ladění DPI On-The-Scroll**

#### **Firmware aktualisieren und anpassen**

1. Schließen Sie Ihre Gaming Maus über das mitgelieferte Kabel an Ihren Computer an, verbinden Sie dann den USB-Dongle

- mit einem USB-Anschluss. 2. Laden Sie die Armoury Crate Software unter https://rog.asus.com
- herunter und installieren Sie sie. 3. Befolgen Sie die Anweisungen in der Software, um die Firmware Ihrer Gaming Maus und des Dongles zu aktualisieren. 4. Passen Sie Ihre Gaming Maus über Armoury Crate an.

#### **DPI-On-The-Scroll-Tuning-Funktion verwenden**

#### **Обновление прошивки и настройка**

#### **Подключение игровой мыши**

**Настройка игровой мыши в качестве проводной мыши** .<br>пючите мышь к разъему USB ко поставляемого в комплекте кабеля USB Type-C на Type-A **Настройка игровой мыши в качестве беспроводной** 

- 
- **Сопряжение в режиме Bluetooth с дополнительными хостами (макс. 3)** 1. Установите переключатель подключения в положение **Режим**
- **Bluetooth**. 2. Нажмите и удерживайте кнопку **Сопряжение** в течение 3 секунд, пока индикаторы игровой мыши не замигают синим цветом. После успешного сопряжения индикатор мыши загорится синим цветом на 3 секунды.

#### **Использование функции DPI On-The-Scroll tuning**

- не загорится индикатор игровой мыши. 2. Для настройки DPI прокрутите колесико прокрутки вперед или назад. Цветовой тон мыши будет изменяться в зависимости от значения DPI.
- 3. Для сохранения сделанные изменений нажмите кнопку DPI при завершении настройки значения DPI.

#### **Aggiornamento del firmware e personalizzazione**

#### **Utilizzo della funzione di personalizzazione DPI On-The-Scroll**

- La funzione di personalizzazione DPI On-The-Scroll vi permette di izione ui personalizzazione en control<br>nalizzare il DPI del vostro mouse gam<br>ury Crate.
- Armoury Crate.<br>1. Premete e tenete premuto il tasto DPI per 3 secondi, fino a quando<br>1 LED del vostro mouse gaming si accende.<br>2. Ruotate la rotellina di scorrimento in avanti o indietro per regolare<br>1 valore DPI. La tonal
- 
- DPI impostato. 3. Per salvare le modifiche premete il pulsante DPI quando avete terminato la regolazione del valore DPI.
- 

**הגדרת עכבר הגיימינג כעכבר אלחוטי RBluetooth** מגדירים את מתג החיבור **למצב RBluetooth**.

**עדכון הקושחה והתאמה אישית**

 $\bigoplus_{\gamma}$ 

1. מחברים את עכבר הגיימינג למחשב באמצעות הכבל<br>המצורףומתאם ה-USB ליציאת USB במחשב.<br>2. מורידים ומתקינים את התוכנה Armoury Crate מהכתובת .<u>https://rog.asus.com</u><br>3. פועלים לפי ההוראות להתקנת התוכנה לעדכון הקושחה של עכבר הגיימינג ומתאם. .4 מתאימים אישית את עכבר הגיימינג באמצעות Crate Armoury.

#### מחברים את כבל RC-Type USB ל-A-Type לעכבר הגיימינג ולחיבור USB במחשב **הגדרת עכבר הגיימינג כעכבר אלחוטי RF**

**שימוש בפונקציית הכוונון DPI On-The-Scroll**<br>פונקציית הכוונון DPI On-The-Scroll מאפשרת להתאים אישית אי היה ה-DPI של ה-DPI של היה ה-DPI של היה היה ב-Crate של ב-DPI להשתמש ב-Crate Armoury.<br>פונקציית הכוונון DPI סו-DPI On-The-Scroll מאפשרת להתאים אישית .1 לוחצים לחיצה ממושכת על לחצן ה-DPI למשך 3 שניות עד שהנורית

.1 מחברים את דונגל ה-USB אל חיבור ה-USB במחשב. .2 מגדירים את מתג החיבור **למצב Wireless G2.4 RF.**

#### **שיוך להתקן מארח נוסף במצב RBluetooth( עד 3(** .1 מגדירים את מתג החיבור **למצב RBluetooth.**

" בשנים החוראים" - " ביו החוראים" - " ביו החוראים של השנים לא ישירת ביו החוראים של השנים לפי החוראים של השנים ל<br>" ביו החוראים של השנים של השנים של השנים של השנים של השנים של השנים של השנים של השנים של השנים של השנים של ה 2. לוחצים לחיצה ממושכת על **לחצן הצימוד** למשך 3 שניות עד שהנורית<br>בעכבר הגיימינג מתחילות להבהב בכחול. לאחר שהצימוד של עכבר<br>למשך 3 שניות.<br>למשך 3 שניות.

# This equipment has been tested and found to comply with the limits for a Class<br>B digital device, pursuant to Pari 15 of the FCC Rules. These limits are designed<br>to provide reasonable protection against harmful interference

בעכבר הגיימינג נדלקות.

- $\begin{picture}(10000,0) \put(0,0){\line(1,0){15}} \put(15,0){\line(1,0){15}} \put(15,0){\line(1,0){15}} \put(15,0){\line(1,0){15}} \put(15,0){\line(1,0){15}} \put(15,0){\line(1,0){15}} \put(15,0){\line(1,0){15}} \put(15,0){\line(1,0){15}} \put(15,0){\line(1,0){15}} \put(15,0){\line(1,0){15}} \put(15,0){\line(1,0){15}} \put(15,0){\line$ **사용법** DPI On-The-Scroll 온 - 더 - 플라이 튜닝 기능의 경우 , Armoury Crate 를 사용하지 않고도 게이밍 마우스의 DPI 를 사용자 지정할 수 있습니다 . 1. 게이밍 마우스의 LED가 켜질 때까지 DPI 버튼을 3초 동안
	- 누르고 있으십시오. 2. 스크롤 휠을 앞뒤로 스크로하면서 DPI를 조정합니다.마우스의 LED 색조는 DPI 조정에 따라
	- 달라집니다. 3. DPI 값의 사용자 지정을 마치면 DPI 버튼을 눌러 변경 내용을 저장합니다.

.2 גוללים את עכבר הגלילה קדימה או אחורה כדי לכוונן את ה-DPI. גוון הצבע LED של בעכבר תשתנה בהתאם לכוונון ה-DPI. .3 לאחר סיום ההתאמה האישית של ערך ה-DPI לוחצים פעם אחת על לחצן ה-DPI כדי לשמור את השינויים.

- 2. Descărcaţi şi instalaţi software-ul Armoury Crate de la adresa
- https://rog.asus.com. 3. Urmați instrucțiunile din software pentru a actualiza firmware-ul mouse-ului pentru jocuri şi dongle. Particularizați mouse-ul pentru jocuri cu ajutorul software-ului<br>Armoury Crate

블루투스 **무선 마우스로서 게이밍 마우스 설정하기** 연결 스위치를 블루투스 **무선 모드로 설정합니다**.

## **펌웨어 업데이트 및 사용자 지정**

1. 제품과 함께 제공된 케이블을 사용하여 게이밍<br>- 메우스를 컴퓨터에 연결합니다 후 제품과 함께<br>- 제공되는 USB 동글을 컴퓨터의 USB 포트에 연결합니다.<br>2. <u>https://roq.asus.com</u> 에서 Armoury Crate 소프트웨어를<br>- 다운로드하여 설치합니다.<br>3. 소프트웨어 지침에 따라 게이밍 마우스 및 동글의 펌웨어를<br>- 업데이트합니다.<br>- 지정합니다.

 $\textcolor{blue}{\bigcirc}$ 

**게이밍 마우스 연결하기 유선 마우스로서 게이밍 마우스 설정하기**

**RF 무선 마우스로서 게이밍 마우스 설정하기**  1. 제품과 함께 제공되는 USB 동글을 컴퓨터의 USB

제품과 함께 제공된 USB Type-C®와 Type-A 연결 케이블을<br>게이밍 마우스 및 컴퓨터의 USB 포트에 연결하기

포트에 연결합니다.

2. 연결 스위치를 RF **2.4G 무선 모드로 설정합니다**.

**추가적인 호스트 장치(최대 3개)에 대한 블루투스 페어링 모드**

1. 연결 스위지를 블루투스 **무선 모드로 설정합니다** .<br>2. 위해 게이밍 마우스가 파란색으로 깜박일 **때까지**<br>Pairing( 페어링) 버튼을 3 초 동안 누르고 있으십시오 .<br>게이밍 마우스가 성공적으로 페어링되면 게이밍 마우스의 LED<br>표시등이 3 초 동안 파란색으로 켜집니다 .

### **DPI On-The-Scroll 온-더-플라이 튜닝 기능**

**ضبط ماوس األلعاب لديك كماوس سلكي** صِل كبل USB من الفئة ®C إلى الفئة A المرفق بماوس الألعاب وبأحد منافذ USB<br>الموجودة بحاسوبك.

**ضبط ماوس األلعاب لديك كماوس يعمل بالترددات الالسلكية** 1. وصِّل دونجل USB المرفق بمنفذ USB الموجود في الحاسوب.<br>2. اضبط مفتاح الاتصـال على الوضـع اللاسلكي 2**.4G الذي يعمل بالترددات**<br>اللا**سلكية.** 

### **Actualizarea firmware-ului și personalizarea** 1. Conectaţi mouse-ul pentru jocuri la computer cu ajutorul cablului USB inclus, apoi conectați dongle-ul USB inclus în pachet la portul USB.

2. هم باعضري بن تصديق بن المصدى المصدى<br>يعمل بالقويدات<br>يعمل بالقويدات البونة .<br>يعمل بالقويدات .<br>- ARR بن تصديق المصدر المصدر المصدر المصدر المصدر المصدر المصدر<br>- ARR بن تصديق المصدر المصدر المصدر المصدر المصدر المصدر المصد تتيح لك وظيفة Scroll-The-On DPI تخصيص DPI الخاص بماوس األلعاب بدون .Armoury Crate استخدام .1. اضغط مع الاستمرار على زر DPI لمدة 3 ثوانٍ حتى تضيئ مؤشر LED الموجودة على ماوس األلعاب.

**Oppdaterer fastvaren og tilpass** 1. Koble spillmusen til datamaskinen med den medfølgende kabelen, og koble deretter den medfølgende USB-donglen

- **Conectarea mouse-ului dvs. pentru jocuri Configurarea mouse-ului dvs. pentru jocuri ca un mouse cu fir**<br>Conectați cablul USB Type-C® la Type-A inclus la mouse-ul pentru<br>jocuri și la un port USB de pe computerul dvs.
- **Configurarea mouse-ului dvs. pentru jocuri ca un mouse RF fără fir 1. Conectați dongle-ul USB inclus în pachet la portul USB de pe**
- **Configurarea mouse-ului dvs. pentru jocuri ca un mouse**  computer. 2. Setați butonul de conectare la **modul wireless RF 2.4G**.
- ca un mouse RE<br>
a portul USB de pe<br>
a portul USB de pe<br>
a portul USB de pe<br>
a portul USB de pe<br>
a mouse-ului pe<br>
eless RF 2.4G.<br>
a mouse-ului pe<br>
a mouse-ului pe<br>
a mouse-ului pe<br>
a mouse-ului pe<br>
a mouse-ului pe<br>
a mouse/ **Bluetooth® fără fir** Setați butonul de conectare la **modul Bluetooth®**. **Asocierea modului Bluetooth® la dispozitive gazdă suplimentare**
- **(maxim 3)** 1. Setați butonul de conectare la **modul Bluetooth®**.
- 2. Apăsați și mențineți apăsat **butonul de asociere timp** de 3 secunde până ce indicatoar LED de pe mouse-ul pentru jocuri încep să lumineze albastru intermitent. După ce mouse-ul pentru jocuri a fost asociat cu succes, indicatorul LED al mouse-ului va ilumina în culoarea albastru timp de 3 secunde.

#### Armoury Crate. **Utilizarea funcției de reglare rapidă DPI On-The-Scroll**

- Matamaskinens<br>
2. Last ned og install<br>
il datamaskinens<br>
2. Last ned og install<br>
ast ned og installationer<br> **1.** Tilpass spillmusen og dorinnus<br> **1.** Tilpass spillmusen by the **EURISJO**<br>
3. Folg instruktioner<br>
4. Tilpass s 1. Sett tilkoblingsbryteren til **Bluetooth® modus.**<br>2. Trykk og hold du inne **paringsknappen** i 3 sekunder til LED-<br>lampen på spillmusen begynner å blinke blått. Når spillmusen har<br>blitt paret, lyser LED-indikatoren på spi
	- spillmusen lyser.<br>2. Bla rullehjulet fremover eller bakover for å justere DPI. LED-<br>fargetonen på musen varierer avhengig av DPI-justeringen.<br>3. Trykk DPI-knappen når du er ferdig med å tilpasse DPI-verdien for å lagre endringene.

- Funcția de reglare rapidă DPI On-The-Scroll vă permite să particularizați DPI pentru mouse-ul pentru jocuri fără a utiliza
- Armoury Crate.<br>1. Apăsați și mențineți apăsat butonul DPI timp de 3 secunde, până de LED-ului de pe mouse-ul dvs. pentru jocuri se aprind.<br>2. Rotiți roata de derulare înainte sau înapoi pentru a ajusta valoarea<br>2. Rotiți r
- 
- 3. Apăsați butonul DPI după ce ați finalizat particularizarea valorii DPI pentru a salva modificările efectuate.

**Korzystanie z funkcji dostosowywania DPI On-The-Scroll**<br>Funkcja dostosowywania DPI On-The-Scroll umożliwia zmienianie<br>ustawienia DP1 myszy dla graczy bez korzystania z oprogramowania<br>Armoury Crate.

www.putera.<br>2. poprogramowanie Armoury Crate ze strony

 $\bigcircled{0}$ 

**ضبط ماوس األلعاب لديك كماوس يعمل RBluetooth** اضبط مفتاح االتصال على الوضع <sup>R</sup>**Bluetooth**.

- owej myszy<br>
(SB do portokach a bylogy of the problem of the proprietorial<br>
Policy of the proprietorial<br>
Policy of the Dostosuj m<br>
(Policy Crate, Dostosuj m<br>
Crate, Dostosuj m<br>
Crate, Dostosuj m<br>
Crate, Don The Subsequent o **radiowej** wej<br><sup>9</sup>odłącz dostarczony klucz USB do portu USB komputera. 2. Ustaw przełącznik połączenia w pozycji trybu **połączenia bezprzewodowego RF 2.4G**.
- **Konfiguracja myszy dla graczy jako bezprzewodowej myszy Bluetooth®**
- Ustaw przełącznik połączenia w pozycji trybu **połączenia Bluetooth®**. **Parowanie z dodatkowymi urządzeniami hosta (maks. 3) w trybie**
- **Bluetooth®** 1. Ustaw przełącznik połączenia w pozycji trybu **połączenia**
- **Bluetooth<sup>s</sup>.**<br>2. Naciśni**j przycisk parowania** i przytrzymaj go przez 3 sekundy,<br>aż dioda LED myszy zaczną migać na niebiesko. Po pomyślnym<br>sparowaniu wskażnik LED myszy dla graczy będzie świecić na<br>niebiesko przez 3 sek
- 1. Naciśnij przycisk DPI i przytrzymaj go przez 3 sekundy, aż dioda<br>2. LED myszy dla graczy zaczną świecić.<br>2. Przesuń kółko przewijania do przodu lub do tyłu, aby dostosować<br>2. Przesuń kółko przewijania do przodu lub do t zapisać wprowadzone zmiany.

**Nastavenie hernej myši ako káblová myš Bluetooth®** Spínač pripojenia prepnite do režimu Bluetooth

# **تحديث البرنامج الثابت والتخصيص** .1 قم بتوصيل ماوس األلعاب بحاسوبك باستخدام الكبل المرفق, ثم و ِ�ِّصل دونجل USB المرفق بمنفذ USB الموجود في الحاسوب. .2 قم بتحميل برنامج Crate Armoury وتثبيته من خالل الرابط https://rog.asus.com. .3 إتبع تعليمات البرنامج لتحديث البرنامج الثابت الخاص بماوس األلعاب و دونجل. .4 خصص ماوس األلعاب لديك باستخدام برنامج Crate Armoury.

1. Spínač pripojenia prepnite do **režimu Bluetooth®**.<br>2. Stlačte tlačidlo **Pairing (Párovanie)** a podržte ho stlačené na 3<br> sekundy, kým nezačnú blikať modrá kontrolka LED na hernej myši. Po úspešnom spárovaní hernej myši sa na nej rozsvieti modrá LED

**إقران وضع RBluetooth بأجهزة مضيفة إضافية )3 بحد أقصى(** .1 اضبط مفتاح االتصال على **الوضع RBluetooth**.

2. اضغط مع الاستمرار على زر Pairing (الإفرائ) لمدة 3 توانٍ حتى تبدا مؤشّر LED<br>الموجودة على ماوس الألعاب بالومض باللون الأزرق ما أن يَتَم إقران ماوس الألعاب لنيك<br>بنجاح, سيضيّ مؤشّر LED الموجود على ماوس الألعاب باللون الأزر

# **DPI On-The-Scroll وظيفة استخدام**

**Ansluta spelmusen Installera spelmusen som en kabelansluten mus** Anslut den medföljande USB Type-C®- till Type-A-kabeln till smedrojande 055 rype e<br>i och en USB-port på datorn.

.2 مرر بكرة التمرير لألمام أو الخلف لضبط DPI. سيختلف تدرج لون مؤشر LED الموجود على بكرة فأر حسب ضبط DPI. .3 اضغط على زر DPI مرة واحدة ما أن تنتهي من تخصيص قيمة DPI لحفظ التغيرات

المجراة.

- USB-port.<br>
USB-port.<br>
The museum of the state of distribution of the state of the state of the state of distribution<br>
SUSB-port.<br>
2. Halps of distribution of the Street of the Street of the Street of the Street of the Stre **Länka Bluetooth®-läge för fler värdenheter (max. 3)**
- 1. Ställ in kopplingsbrytaren på **Bluetooth®**. 2. Håll **länkningsknappen intryckt** i 3 sekunder tills indikatorn på spelmusen börja blinka blå. När spelmusen har länkats kommer indikatorn på spelmusen att lysa blå i 3 sekunder.

til datamaskinens USB-port. 2. Last ned og installer Armoury Crate-programvaren fr

- Koble den medfølgende USB Type-C® til Type-A-kabelen til sen og en USB-port på datama **Sette opp spillmusen som en trådløs RF-mus**
- 1. Koble den medfølgende USB-donglen til datamaskinens USB-port. 2. Sett tilkoblingsbryteren til **RF 2,4 GHz trådløs modus.**
- **Sette opp spillmusen som en trådløs Bluetooth®-mus** Sett tilkoblingsbryteren til **Bluetooth® modus.**

https://rog.asus.com. 3. Følg instruksjonene i programvaren for å oppdatere fastvaren til spillmusen og dongle.

### **Оновлення мікропрограми та ⊜® налаштування параметрів**<br>● налаштування параметрів

očítači.<br> **Example 19. zajda** pokynu RF<br> **Example 19. zajda pokynu RF**<br> **Example 19. zajda pokynu dongle.**<br>
4. Hernej myši<br> **POLIVATIRI-SC<br>
<b>COLIVATIRIE:**<br> **COLIVATIRIE:**<br> **COLIVATIRIE:**<br> **COLIVATIRIE:**<br> **COLIVATIRIE:**<br> **C** 

- 1. Під'єднайте ігрову мишу до комп'ютера за допомоги кабелю з комплекту, потім підключіть бездротовий
- **THE MANUS CONSUMING THE CONSUMING A SUBARATE OF A SUBARATE OF A SUBARATE OF A SUBARATE AND MANUS CONSUMING A SUBARATE AND MANUS CONSUMING A SUBARATE AND MANUS CONSUMING A SUBARATE AND MANUS CONSUMING A SUBARATE AND A SUB** адаптер USB до порту USB на комп'ютері.<br>2. Завантажте й встановіть ПЗ Агтоигу Crate з <u>https://rog.asus.com</u>.<br>3. Виконуйте інструкції до програмного забезпечення щодо<br>6. Виконайте налаштування параметрів ігрової

4. Tilpass spillmusen ved hjelp av Armoury Crate.

### **Koble til spillmusen**

#### **Sette opp spillmusen som en kablet mus**

- **Налаштування ігрової миші як бездротової (режим РЧ 2,4 ГГц)**
- 1. Підключіть бездротовий адаптер USB до порту USB на комп'ютері. 2. Встановіть перемикач підключення в положення бездротового режиму **РЧ 2,4 ГГц**.
- **Налаштування ігрової миші як бездротової (режим Bluetooth®)** Встановіть перемикач підключення в положення бездротового ежиму **Blue**
- **Поєднання в пару в режимі Bluetooth® з додатковими пристроями-хостами (макс. 3)**
- 1. Встановіть перемикач підключення на бездротовий **режим**
- **Bluetooth®.**<br>2. Щоб поєднати ігрову мишу в пару з іншим пристроєм, натисніть<br>Утримуйте **кнопку поєднання** в пари 3 секунди, доки<br>світлодіодний на ігровій миші почнуть мерехтіти блакитним.<br>Щойно ігрову миші у буде успішно

#### **Pare Bluetooth®-modus til flere vertsenheter (maks. 3)**

**Bruke funksjonen DPI On-The-Scroll** Du kan bruke funksjonen DPI On-The-Scroll til å tilpasse DPI-en til spillmusen uten å bruke Armory Crate. 1. Trykk og hold inne DPI-knappen i 3 sekunder til LED-lampen på

### **ファームウェア更新と設定のカスタマイズ** 1. 付属のUSB Iype-C®ケーフルを使用して本製品とコン<br>ピューターを接続し、USBレシーバーをパソコンのUSB

- TP NE接続します。<br>
2. 当社ウェブサイト https://rog.asus.com から設定アプリ<br>
2. 当社ウェブサイト https://rog.asus.com から設定アプリ<br>
2. 3. Armoury Crate を起動し、画面に表示される指示に従い<br>
2. ファームウェアの更新が正常に完了したら、Armoury C<br>
4. ファームウェアの更新が正常に完了したら、Armoury C<br>
で設定をカスタマイズします。<br>
	- 4. ファームウェアの更新が正常に完了したら、Armoury Crate で設定をカスタマイズします。

#### <mark>●</mark> ゜DPI On-The-Scroll チューニング機能を使用<br>ヿ゚゛ する **する**

**Aktualizowanie oprogramowania układowego i dostosowywanie**<br>1. Podłacz mysz dla graczy do komputera przy uży 1. Podłącz mysz dla graczy do komputera przy użyciu dołączonego kabla, a następnie podłącz dostarczony klucz USB do portu USB komputera.

> Номер для пользователей в Москве: +7(495)231-1999 работы: Пн-Пт, 09:00 - 21:00 (по москов)<br>Время время время время

- 本製品では、Armoury Crate を使用することなくオンザフライで - Assistance Content Content<br>DPI を素早く変更することができます。
- 1. LED が点灯するまで、DPI ボタンを3秒間長押しします。 2. ホイールを前後にスクロールさせ、DPI を調整します。DPI 値 によって LED の色が変化します。
- 3. DPI の調整が完了したら、 DPI ボタンを押し設定を保存しま す。
	- **חיבור עכבר הגיימינג הגדרת עכבר הגיימינג כעכבר חוטי**

https://rog.asus.com. 3. Wykonaj instrukcje w oprogramowaniu, aby zaktualizować oprogramowanie układowe myszy do gier i klucz. 4. Dostosuj myszy do gier za pomocą oprogramowania Armoury Crate.

### **Podłączanie myszy dla graczy**

## **Konfiguracja myszy dla graczy jako myszy przewodowej** Podłącz dołączony kabel USB Type-C® na typu A do myszy dla

#### graczy i do portu USB w komputerze. **Konfiguracja myszy dla graczy jako bezprzewodowej myszy**

**Aktualizácia firmvéru a prispôsobenie** Hernú myš pripojte k počítaču pomocou dodaného kábla a  $\bigcirc$ dodaný USB dongle zapojte do portu USB. 2. Z lokality https://rog.asus.com si prevezmite súbor Armoury Crate a

nainštalujte si ho.

3. Podľa pokynov softvéru vykonajte aktualizáciu firmvéru hernej myši a

dongle. 4. Hernej myši si prispôsobte podľa aplikácie Armoury Crate.

**Pripojenie hernej myši Nastavenie hernej myši ako káblová myš**

Dodaný kábel USB Type-C® do Type-A zapojte do hernej myši a do portu USB v počítači.

**Nastavenie hernej myši ako káblová myš RF**

1. Dodaný USB dongle zapojte do portu USB v počítači. 2. Spínač pripojenia prepnite do **bezdrôtového režimu RF** 

This device complies with Innovation, Science and Economic Development Canada<br>licence exempt RSS standard(s). Operation is subject to the following two conditions:<br>(1) this device may not cause interference, and (2) this d CAN ICES-003(B)/NMB-003(B)

Le présent appareil est conforme aux CNR d'Innovation, Sciences et Développement<br>économique Canada applicables aux appareils radio exempts de licence. L'exploitation<br>est autorisée aux deux conditions suivantes : (1) l'appa

The radiated output power of the Wireless Device is below the Innovation, Science<br>and Economic Development Canada (ISED) radio frequency exposure limits. The<br>Wireless Device should be used in such a manner such that the po This device has been evaluated for and shown compliant with the ISED Specific tion Rate ("SAR") limits when operated in portable exposure

**2.4 G**.

**Režim párovania cez Bluetooth® s ďalšími hostiteľskými** 

**zariadeniami (max. 3)**

#### **توصيل ماوس األلعاب Safety Guidelines**

kontrolka na dobu 3 sekúnd.

**Používanie funkcie Otočenie DPI** 

**On-The-Scroll**

Funkcia Otočenie DPI On-The-Scroll umožňuje prispôsobiť DPI hernej myši bez pomoci Armoury Crate. 1. Stlačte tlačidlo DPI a podržte ho stlačené na 3 sekundy, až kým na

hernej myši nebudú svietiť kontrolka LED. 2. DPI nastavte rolovaním pomocou rolovacieho kolieska dopredu alebo dozadu. Farebný odtieň LED kontrolka na rmyši sa bude líšiť v závislosti od nastavenia DPI.

This device meets the government's requirements for exposure to radio waves. This<br>device is designed and manufactured not to exceed the emission limits for exposure<br>to radio frequency (IF) energy set by the Federal Communi The exposure standard employs a unit of measurement known as the Specific Absorption Rate, or SAR. The SAR limit set by the FCC is 1.6 W/kg. Tests for SAR are

conducted using standard operating positions accepted by the FCC with the EUT<br>transmitting at the specified power level in different channels.<br>The FCC has granted an Equipment Authorization for this device with all reporte

3. Keď je hodnota DPI upravená, vykonané zmeny uložte jedným stlačením tlačidla DPI.

#### **Installera spelmusen som en trådlös Bluetooth®-mus** Ställ in kopplingsbrytaren på **Bluetooth®**.

**Informations concernant l'exposition aux fréquences radio (RF)** La puissance de sortie rayonnée du dispositif sans fil est inférieure aux limites<br>d'exposition aux radiofréquences d'Innovation, Sciences et Développement<br>économique Canada (ISED). Le dispositif sans fil doit être utilisé

**Uppdatering av inbyggd programvara och** 

**anpassning**

1. Anslut spelmusen till datorn med den medföljande kabeln, därefter anslut den medföljande USB-donglen till datorns USB-port. 2. Hämta och installera Armoury Crate-programvaran från

3. Följ programvaruinstruktionerna för att uppdatera spelmusens<br><sup>3. Följ programvarunstruktionerna för att uppdatera spelmusens<br>4. Anpassa spelmusen med Armoury Crate.<br>**Användning av inställningsfunktionen DPI**</sup>

DPI On-The-Scroll-function ger dig möjlighet att anpassa spelmusens<br>DPI utan att använda Armoury Crate.<br>1. Håll DPI-knappen intryckt i 3 sekunder tills indikator tänds på

**Installera spelmusen som en trådlös RF-mus** 1. Anslut den medföljande USB-donglen till datorns USB-port. 2. Ställ in kopplingsbrytaren på **trådlöst 2,4 G frekvensläge**. **CAUTION:** Danger of explosion if battery is incorrectly replaced. Replace only with the same or equivalent type recommended by the manufacturer. Dispose of used batteries according to the manufacturer's nstructions

**On-The-Scroll.**

Accessories that came with this product have been designed and verified for the with this product. Never use acces revent the risk of electric shock or fire.

musen. 2. Rulla scrollhjulet framåt eller bakåt för att justera DPI:n. Färgtemperaturen på mus indikator varierar efter DPI-justeringen. 3. Tryck en gång på DPI-knappen när du har slutat anpassa DPI-

värdet för att spara ändringarna.

## **Підключення ігрової миші**

#### **Налаштування ігрової миші як дротової**  Підключіть кабель USB Type-C® / Type-A з комплекту до ігрової миші та до порту USB на комп'ютері.

#### Armoury Crate. **Користування функцією тонкого налаштування DPI On-The-Scroll**

**English** ASUSTeK Computer Inc. hereby declares that this device is in compliance<br>with the essential requirements and other relevant provisions of related Directives.<br>Full text of EU declaration of conformity is available aux critères essentiels et autres clauses pertinentes des directives concernées. La<br>déclaration de conformité de l'UE peut être téléchargée à partir du site Internet<br>suivant : https://www.asus.com/fr/support/download-cente **Deutsch** ASUSTeK Computer Inc. erklärt hiermit, dass dieses Gerät mit den wesentlichen Anforderungen und anderen relevanten Bestimmungen

Функція тонкого налаштування DPI On-The-Scroll надає можливість пристосувати DPI ігрової миші без застосування Armoury Crate.

требованиям и другим соответствующим условиям соответствующих директив.<br>Подробную информацию, пожалуйста, смотрите на <u>www.asus.com/support</u> **Български** С настоящото ASUSTeK Computer Inc. декларира, че това устройство е

в съответствие със съществените изискавния и другите приложним постановления<br>достьина на адрес: <u>www.asus.com/support</u><br>достьина на адрес: <u>www.asus.com/support</u><br>**Hrvatski** ASUSTeK Computer Inc. ovimi zjailijuje da je ovaj

promasem o snoue eo je k dispozici na aurese: <u>www.asus.com/supp</u><br>**Dansk** ASUSTeK Computer Inc. erklærer hermed, at denne enhed er<br>overenstemmelse med hovedkravene og andre relevante bestemm<br>relaterede direktiver. Hele EU-

overensstemmelse med hovedkravene og andre relevante bestemmelser i de<br>relaterede direktiver. Hele EU-overensstemmelseserklæringen kan findes på: <u>www.</u><br><u>Nederlands</u> ASJS/TeK Computer Inc. verklaart hierbij dat dit apparaa

- 1. Натисніть і утримуйте кнопку DPI 3 секунди, доки не
- увімкніться світлодіодний на ігровій миші. 2. Прокрутіть коліщатко прокручування вперед або назад, щоб відрегулювати DPI. Відтінок кольору світлодіода
- відрізнятиметься залежно від регулювання DPI. 3. Коли закінчите вносити особисті налаштування значень DPI, натисніть кнопку DPI один раз, шоб зберегти внесені зміни.

#### **ゲーミングマウスを接続する 有線モードで使用する** 付属の USB Type-C® ケーブルを使用し本製品とコンピュー

### ターを接続します。

- **2.4GHz ワイヤレスモードで使用する**
- 1. 本機底面に収納されているUSBレシーバーをコン
- ピューターのUSBポートに接続します。 2. 本機底面の接続モードスイッチを **2.4GHz ワイヤレス モード** に設定します。
- **Bluetooth® モードで使用する** 本機底面の接続モードスイッチを **Bluetooth® モード** に設定します。

#### **Bluetooth® 接続デバイスを追加する(最大3)**

1. 接続モードスイッチを **Bluetooth® モード**に設定します。 2. **ペアリングボタン**を 3 秒以上押し続けると、LED が青色に点 滅しペアリングモードに移行します。ペアリングが正常に完了 すると LED が青色に 3 秒間点灯します。

**Горячая линия Службы технической поддержки в России:**

Бесплатный федеральный номер для звонков по России: 8-800-100-2787

**Официальные сайты ASUS в России:**

www.asus.ru

www.asus.com/ru/support

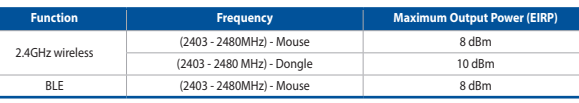

**Português** A ASUSTeK Computer Inc. declara que este dispositivo está em conformidade com os requisitos essenciais e outras disposições relevantes das Diri os requisitos essenciais e outras disponível reletantes.<br>nadas. Texto integral da declaração da UE disponível em: <u>wi</u>

com/support **Română** ASUSTeK Computer Inc. declară că acest dispozitiv se conformează cerințelor esențiale și altor prevederi relevante ale directivelor conexe. Textul complet<br>al declarației de conformitate a Uniunii Europene se găsește la: <u>www.asus.com/</u>

安全說明

- 此滑鼠只應在溫度不高於 40°C(104°F)的環境下使用。

- 安裝錯誤型號的電池可能會導致爆炸。<br>- 限定ROG Polling Rate Booster只能使用在符合LPS or PS2輸出的產品上使用。

Circumstances may arise where because of a default on ASUS' part or other liability,<br>you are entitled to recover damages from ASUS. In each such instance, regardless of<br>the basis on which you are entitled to claim damages

**Notices Limitation of Liability**

> www.asus.com/support **Svenska** ASUSTeK Computer Inc. förklarar härmed att denna enhet överensstämmer med de grundläggande kraven och andra televanta föreskrifter i relaterade direktiva<br>Fulltext av EU-försäkran om överensstämmelse finns på: <u>www.asus.com/support</u><br>Украйнська ASUSTeK Computer Inc. заявляе, що цей пристрій а

**Türkçe** AsusTek Computer Inc., bu aygıtın temel gereksinimlerle ve ilişkili Yönergelerin diğer ilgili koşullarıyla uyumlu olduğunu beyan eder. AB uygunluk bildiriminin tam metni şu adreste bulunabilir: <u>www.asus.com/support</u><br>**Bosanski** ASUSTeK Computer Inc. ovim izjavljuje da je ovaj uređaj usklađen sa bitnim<br>zahtjevima i ostalim odgovarajućim odredbama vezanih direktiva. Cijeli tekst EU

istalim odgovarajucim odregovina vezami gredo.<br>đenosti dostupan je na: <u>www.asus.com/support</u>

**עברית .A**SUSTek Computer מצהירה בזאת כי מכשיר זה תואם לדרישות<br>החיוניות ולשאר הסעיפים הרלוונטיים של תקנה. ניתן לקרוא את הנוסח המלא של הצהרת<br>התאימות הרגולטורית עבור האיחוד האירופי בכתובת: <u>www.asus.com/support</u>

and tangible personal property; or any other actual and direct damages resulted from omission or failure of performing legal duties under this Warranty Statement, up to the listed contract price of each product. ASUS will only be responsible for or indemnify you for loss, damages or claims based in contract, tort or infringement under this Warranty Statement. This limit also applies to ASUS' suppliers and its reseller. It is the maximum for which ASUS, its suppliers, and your reseller are collectively responsible.

UNDER NO CIRCUMSTANCES IS ASUS LIABLE FOR ANY OF THE FOLLOWING: (1) THIRD-<br>PARTY CLAIMS AGAINST YOU FOR DAMAGES; (2) LOSS OF, OR DAMAGE TO, YOUR<br>RECORDS OR DATA; OR (3) SPECIAL, INCIDENTAL, OR INDIRECT DAMAGES OR FOR ANY<br>E

 $\sum_{0,7/7}$  - B 급 기기 ( 가정용 방송통신기자재 )<br>이 기기는 가정용 (B 급 ) 전자파적합? 이 기기는 가정용 (B 급 ) 전자파적합기기로서 주로 가정에서 사용하는 것을 목적으로 하며 , 모든 지역에서 사용할 수 있습니다 .

**Federal Communications Commission Statement** This device complies with Part 15 of the FCC Rules. Operation is subject to the following two conditions: • This device may not cause harmful interference. • This device must accept any interference received including interference that may cause undesired operation.

that interference will not occur in a particular installation. If this equipment does<br>cause harmful interference to radio or television reception, which can be determined<br>by turning the equipment off and on, the user is e

receiver is connected. • Consult the dealer or an experienced radio/TV technician for help.

**CAUTION!** The use of shielded cables for connection of the monitor to the graphics<br>card is required to assure compliance with FCC regulations. Changes or modifications<br>to this unit not expressly approved by the party resp

#### **REACH**

Complying with the REACH (Registration, Evaluation, Authorisation, and Restriction<br>of Chemicals) regulatory framework, we published the chemical substances in our<br>products at ASUS REACH website at <u>http://csr.asus.com/engl</u>

#### ,<br><sub>>m</sub> ASUS Recycling/Takeback Services\_

ASUS recycling and takeback programs come from our commitment to the highest<br>standards for protecting our environment. We believe in providing solutions for you<br>to be able to responsibly recycle our products, batteries, ot the packaging materials. Please go to <u>http://csr.asus.com/english/Takeback.htm</u> for<br>detailed recycling information in different regions.

## **Compliance Statement of Innovation, Science and Economic Development Canada (ISED)**

**Déclaration de conformité de Innovation, Sciences et Développement économique Canada (ISED)**

CAN ICES-003(B)/NMB-003(B)

 $\left\{ 10 \right\}$ 

本产品力微功率设备,消费者使用时应遵守以下规范,以免造成危害或损伤。<br>(一)本产品2.4G微功率模式使用频率为:2400-2483.5MHz,发射功率限值: 10mW(e.i.r.p),频率容限:75kHz搭载2.4GHz无线技术,透过USB Dongle配对连接PC,提供低延迟音讯

(年齢・行合"電功率短距離无线电发射设备目家相技术要求":<br>(二)不得过自改变使用场景或使用条件、扩大发射频率范围、加大发射功率(包括额外加装射频功率放大器),不得擅自更改发射天线;<br>(三)不得过其他合法的无线电自(は)广生有害于扰对,也不得提出免受有害于扰病护:<br>(関)应当承受辐射射频能量的工业・科学及医疗(ISM)应过即停止使用・并采取措施消除于扰后方可继续使用;<br>(五)如对其他合法的无线电台(站)产生有害于扰对,应立即停止使用・

**Radio Frequency (RF) Exposure Information** 

Cet appareil a été évalué et montré conforme aux limites de DAS (Débit d'Absorption Spécifique) de l'ISED lorsqu'il est utilisé dans des conditions d'exposition portables.

#### **Précautions d'emploi de l'appareil :**

a. Soyez particulièrement vigilant quant à votre sécurité lors de l'utilisation de cet appareil dans certains lieux (les aéroports, les hôpitaux, les stations-service et les

garages professionnels).<br>b. Évitez d'utiliser cet appareil à proximité de dispositifs médicaux implantés lors<br>d'un appel téléphonique. Si vous portez un implant électronique (stimulateurs cardiaques, pompes à insuline, neurostimulateurs...), veuillez impérativement<br>respecter une distance minimale de 15 centimètres entre cet appareil et l'implant<br>pour réduire les risques d'interférence.<br>... Utilisez cet

situations, notamment les parkings souterrains, les ascenseurs, en train ou en<br>voiture ou tout simplement dans un secteur mal couvert par le réseau.<br>d. Tenez cet appareil à distance du ventre des femmes enceintes et du bas

电子电气产品有害物质限制使用标识:图中之数字为产品之环保使用期限。仅指电子电气产品中含有的有害物质不致发生外泄或突变,从而对环境造成

**Proper disposal**

DO NOT throw the device in municipal waste. This product has been<br>designed to enable proper reuse of parts and recycling. The symbol of the<br>rorssed out wheeled bin indicates that the product (electrical, electronic<br>equipme

DO NOT throw the device in fire. DO NOT short circuit the contacts. DO NOT disassemble the device.

#### **Lithium-Ion Battery Warning**

付属品は本製品専用です。本製品を使用の際には、必ず製品パッケージに付属のも のをお使いください。また、付属品は絶対他の製品には使用しないでください。製品破 損もしくは、火災や感電の原因となる場合があります。

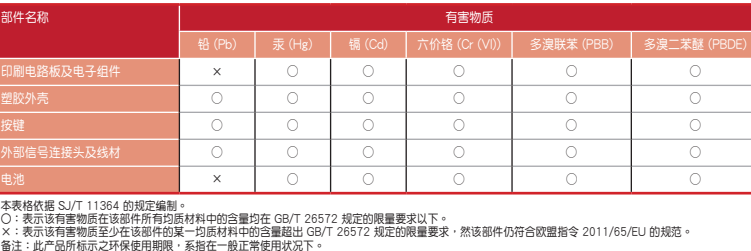

污染或對人身、財產造成嚴重損害的期限。

usceptible d'en compromettre le fonctionnement

#### **KC: Korea Warning Statement**

#### **Ukraine Certification Logo EAC Certification Logo**

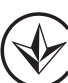

EAD

#### **NCC: Wireless Statement**

取得審驗證明之低功率射頻器材,非經核准,公司、商號或使用者均不得擅自變更頻率、 加大功率或變更原設計之特性及功能。低功率射頻器材之使用不得影響飛航安全及干擾合 法通信;經發現有干擾現象時,應立即停用,並改善至無干擾時方得繼續使用。前述合法 通信,指依電信管理法規定作業之無線電通信。低功率射頻器材須忍受合法通信或工業、 科學及醫療用電波輻射性電機設備之干擾。

#### 警告 VCCI準拠クラスB機器(日本)

この装置は、情報処理装置等電波障害自主規制協議会(VCCI)の基準に基づくクラスB情 報技術装置です。この装置は、家庭環境で使用することを目的としていますが、この装 置がラジオやテレビジョン受信機に近接しaて使用されると、受信障害を引き起こすこ とがあります。

取扱説明書に従って正しい取り扱いをして下さい。

### **VCCI: Japan Compliance Statement VCCI Class B Statement**

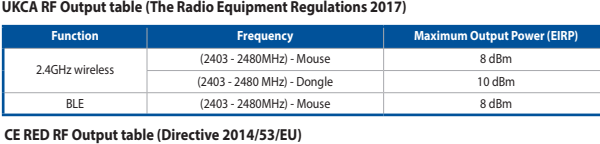

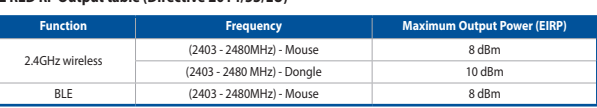

ASUSTek Computer Inc. hereby declares that this device is in compliance with the essential requirements and other relevant provisions of The Radio Equipment Regulations<br>2017 (S.I. 2017/1206). Full text of UKCA declaration

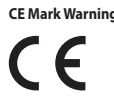

#### **Simplified UKCA Declaration of Conformity:**

der zugehörigen Richtlinien übereinstimmt. Der gesamte Text der EU-Konformitätserklärung ist verfügbar unter:

<u>www.asus.com/support</u><br>|**taliano** ASUSTeK Computer Inc. con la presente dichiara che questo dispositivo<br>|è conforme ai requisiti essenziali e alle altre disposizioni pertinenti con le direttive<br>|correlate. Il testo complet all'indirizzo: <u>www.asus.com/support</u><br>Русский Компания ASUS заявляет, что это устройство соответствует основным

**Eesti** Käesolevaga kinnitab ASUSTeK Computer Inc, et see seade vastab asjakohaste direktiivide oluliste nõuetele ja teistele asjassepuutuvatele sätetele. EL vastavusdeklaratsiooni täielik tekst on saadaval järgmisel aadressil: www.asus.com/

<u>support</u><br>**Suomi** ASUSTeK Computer Inc. ilmoittaa täten, että tämä laite on asiaankuuluvien<br>direktiivien olennaisten vaatimusten ja muiden tätä koskevien säädösten mukainen.<br>EU-yhdenmukaisuusilmoituksen koko teksti on luet

<u>com/support</u><br>**Ελληνικά** Με το παρόν, η AsusTek Computer Inc. δηλώνει ότι αυτή η συσκευή<br>συμμορφώνεται με τις θεμελιώδεις απαιτήσεις και άλλες σχετικές διατάξεις των<br>Οδηγιών ντης ΕΕ. Το πλήρες κείμενο της δήλωσης συμβατότ

support **Srpski** ASUSTeK Computer Inc. ovim izjavljuje da je ovaj uređaj u saglasnosti sa osnovnim zahtevima i drugim relevantnim odredbama povezanih Direktiva. Pun tekst EU deklaracije o usaglašenosti je dostupan da adresi: <u>www.asus.com/support</u><br>**Slovensky** Spoločnosť ASUSTeK Computer Inc. týmto vyhlasuje, že toto zariadenie<br>vyhovuje základným požiadavkám a ostatým príslušným ustanoveniam smerníc. Celý text vyhlásenia o zhode pre štáty EÚ je dostupný na adrese: www.asus.

<u>Com/support</u><br>**Slovenščina** ASUSTeK Computer Inc. izjavlja, da je ta naprava skladna z bistvenimi<br>zahtevami in drugimi ustreznimi določbami povezanih direktiv. Celotno besedilo EUizjave o skladnosti je na voljo na spletnem mestu: <u>www.asus.com/support</u><br>**Español** Por la presente, ASUSTeK Computer Inc. declara que este dispositivo cumple<br>los requisitos básicos y otras disposiciones pertinentes de las

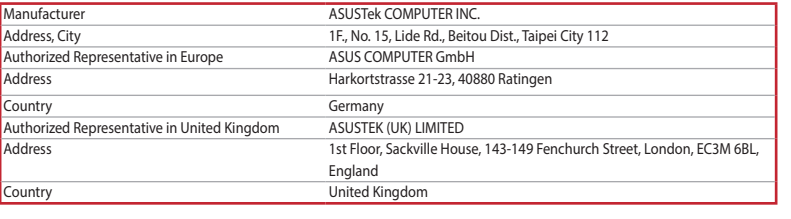

#### **Service and Support**

Visit our multi-language website at https://www.asus.com/support/.

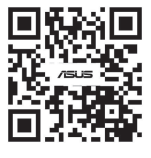

ter Inc. ar šo paziņo, ka šī ierīc būtiskajām prasībām un citiem citiem saistošajiem nosacījumiem. Pilns ES atbilstības<br>pazīņojuma teksts pieejams šeit: <u>www.asus.com/support</u><br>**Lietuvių** "ASUSTeK Computer Inc." šiuo tvirtina, kad šis įrenginys atitinka pagr

reikalavimus ir kitas svarbais susijusių direktyvų nuostatas. Visą ES attiikties deklaracijos tekstą galima rasti: <u>www.asus.com/support</u><br>deklaracijos tekstą galima rasti: <u>www.asus.com/support</u><br>hovedsaklige krav og andre

#### **Regional notice for Singapore**

Complies with IMDA Standards DB103778

This ASUS product complies with IMDA Standard

#### **France sorting and recycling information**

**Points de collecte sur www.quefairedemesdechets.fr Privilégiez la répara�on ou le don de votre appareil !**

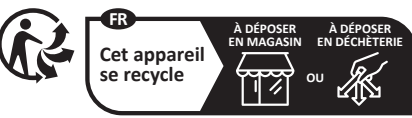

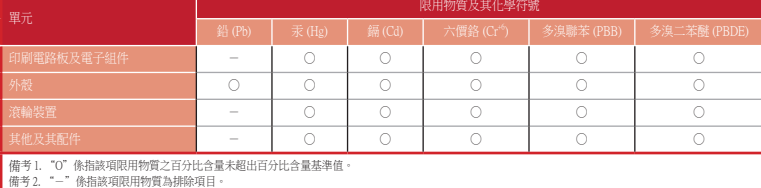

「產品之限用物質含有情況」之相關資訊,請參考下表: